УТВЕРЖДАЮ Проректор по учебной работе И.Г. Игнатова  $2020 r.$ MH

## РАБОЧАЯ ПРОГРАММА УЧЕБНОЙ ДИСЦИПЛИНЫ

«Инженерные расчеты в САПР»

Направление подготовки - 11.04.03 «Конструирование и технология электронных средств»

Направленность (профиль) - «Комплексное проектирование микросистем средствами Mentor Graphics»

 ДОКУМЕНТ ПОДПИСАН ЭЛЕКТРОННОЙ ПОДПИСЬЮ

Сертификат: 021B3F91004AAD61874DBC90987DB30618 Владелец: Беспалов Владимир Александрович Действителен: с 17.06.2021 до 17.06.2022

Москва 2020

v

### **1. ПЕРЕЧЕНЬ ПЛАНИРУЕМЫХ РЕЗУЛЬТАТОВ ОБУЧЕНИЯ**

Дисциплина участвует в формировании следующих компетенций образовательных программ:

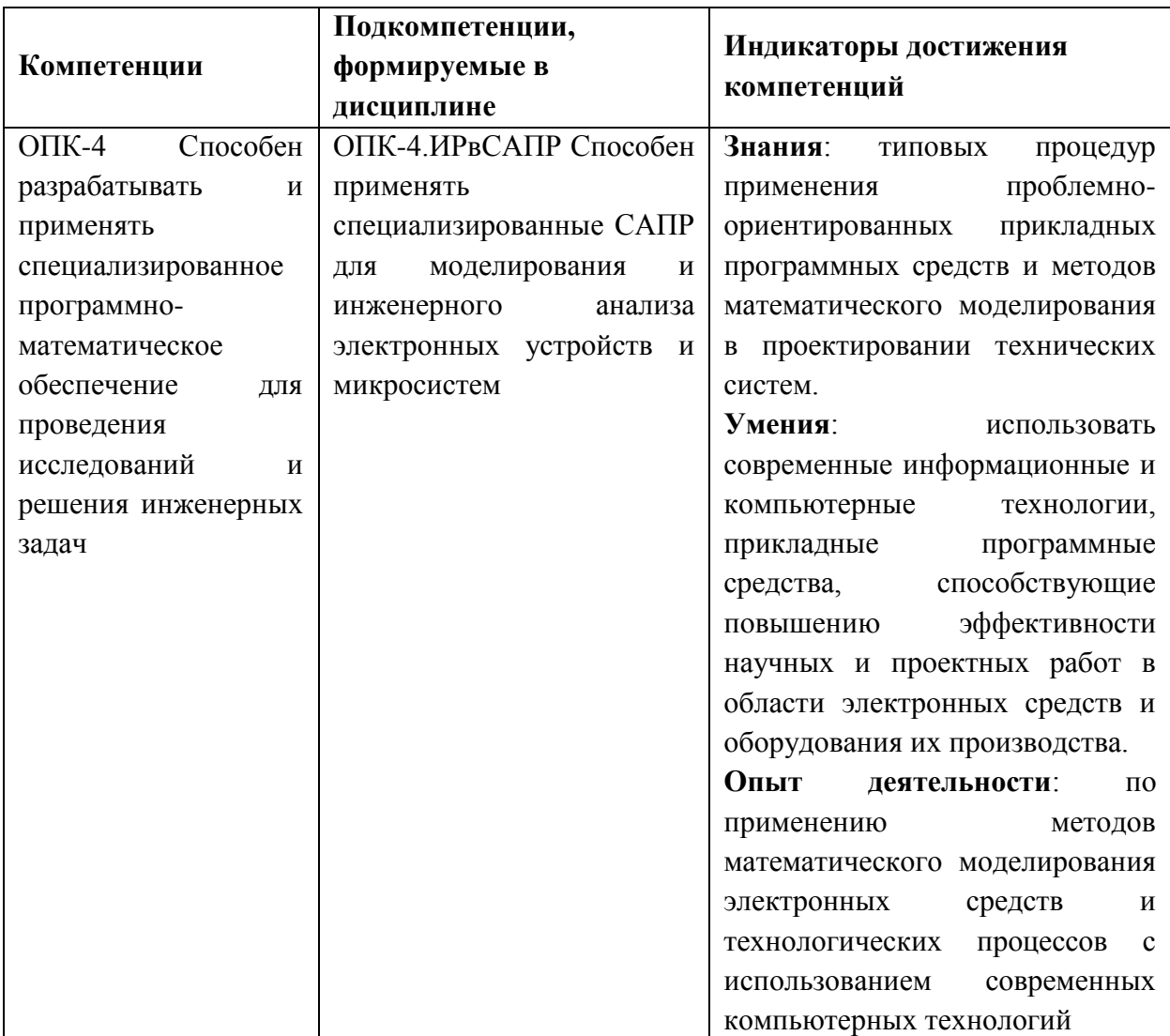

## **2. МЕСТО ДИСЦИПЛИНЫ В СТРУКТУРЕ ОБРАЗОВАТЕЛЬНОЙ ПРОГРАММЫ**

Дисциплина входит в обязательную часть Блока 1 «Дисциплины (модули)» образовательной программы.

Входные требования к дисциплине:

знание принципов проектирования микросистемы на печатных платах с учётом заданных требований средствами маршрута Expedition Enterprise;

умение проектировать микросистемы на печатных платах с учётом заданных требований средствами маршрута Expedition Enterprise;

владение навыками проектирования микросистем на печатных платах по современным технологиям средствами маршрута Expedition Enterprise.

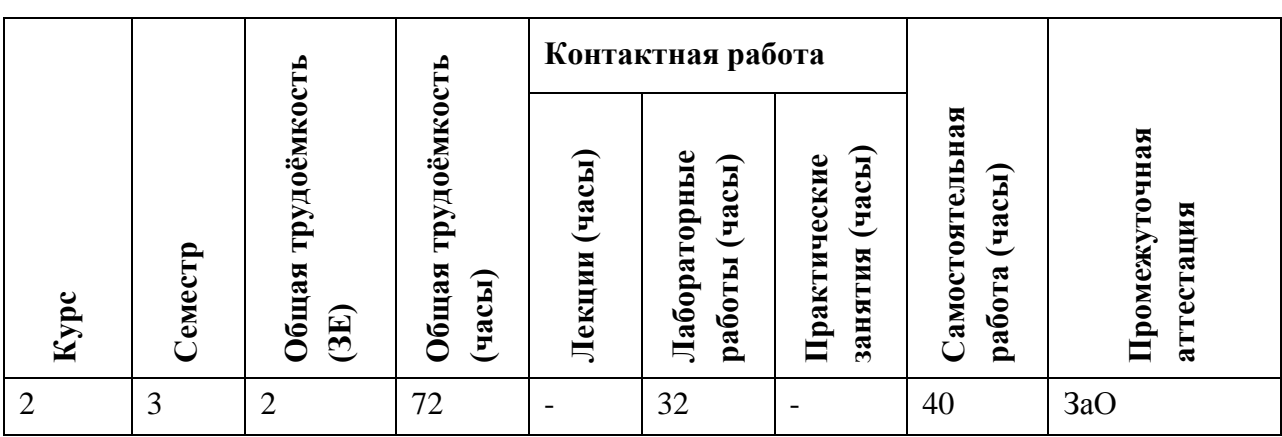

## **3. ОБЪЕМ ДИСЦИПЛИНЫ И ВИДЫ УЧЕБНОЙ РАБОТЫ**

## **4. СОДЕРЖАНИЕ ДИСЦИПЛИНЫ**

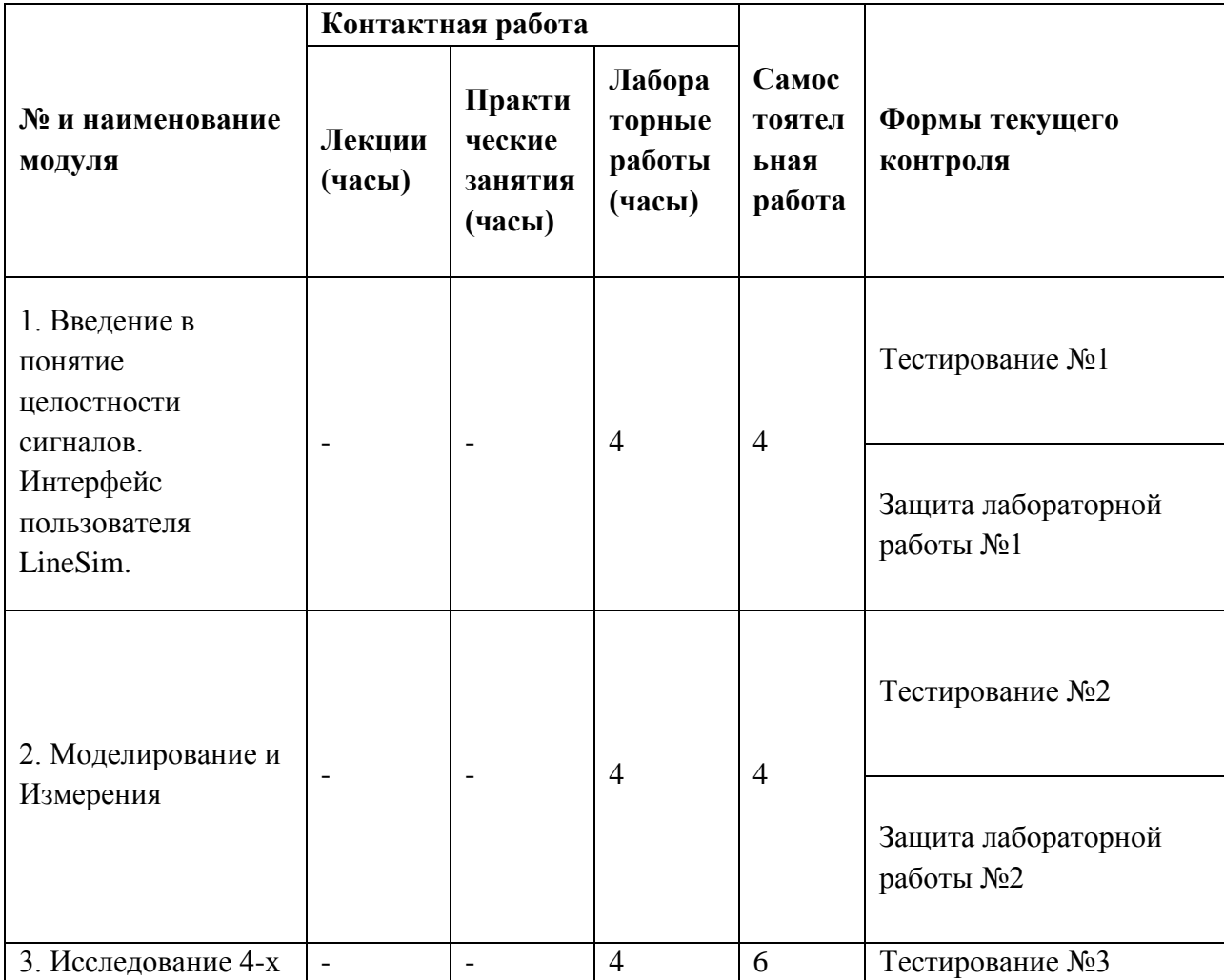

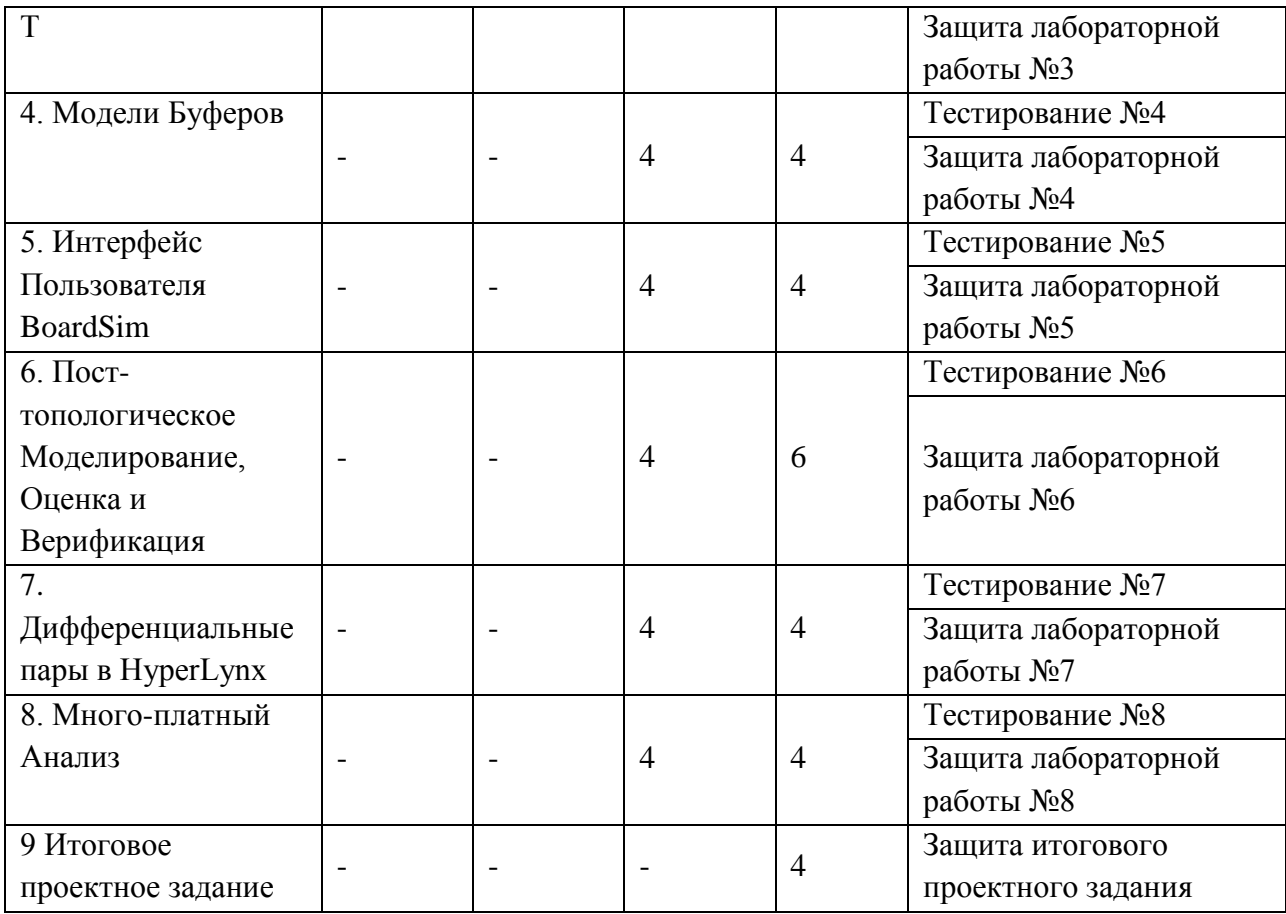

### **4.1. Лекционные занятия**

*Не предусмотрены*

#### **4.2. Практические занятия** *Не предусмотрены*

## **4.3. Лабораторные работы**

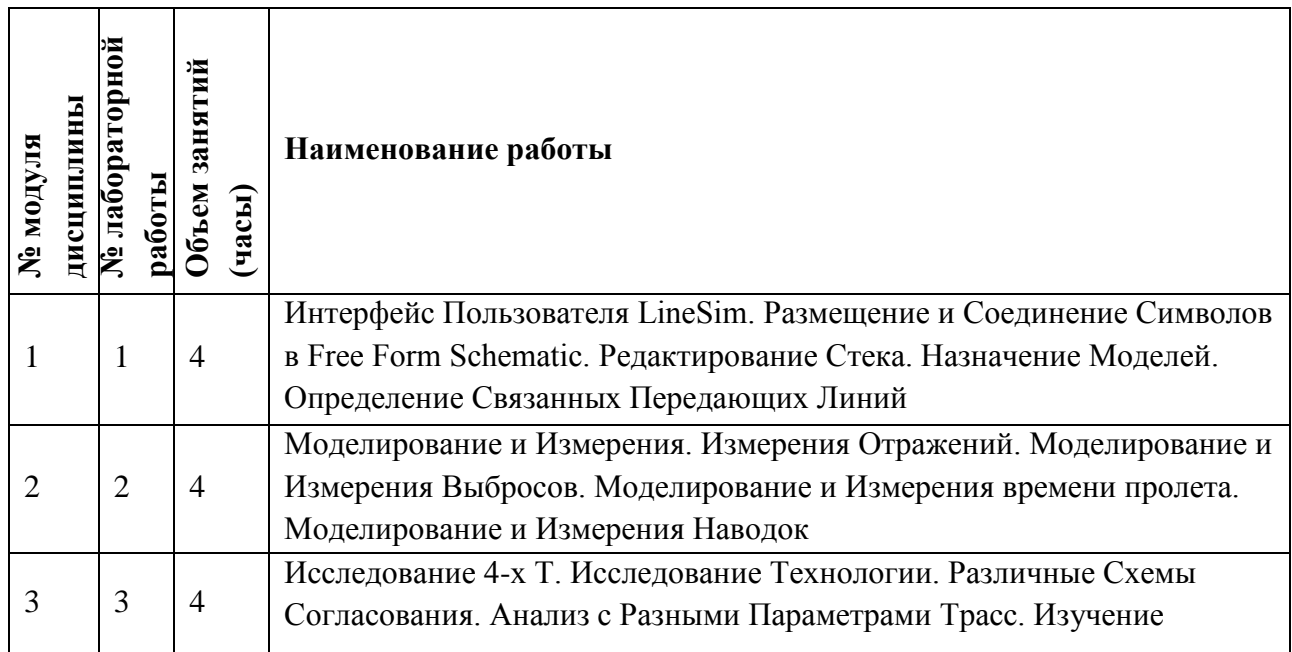

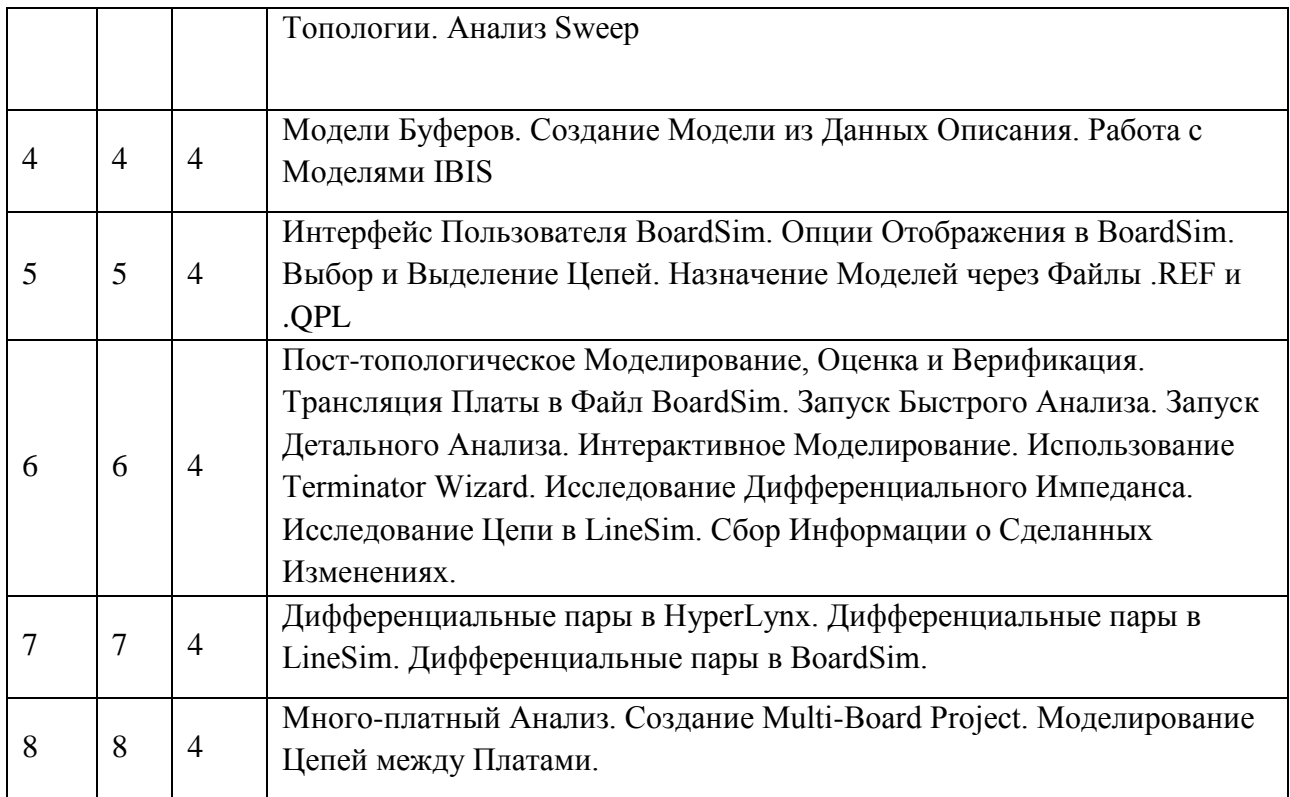

# **4.4. Самостоятельная работа студентов**

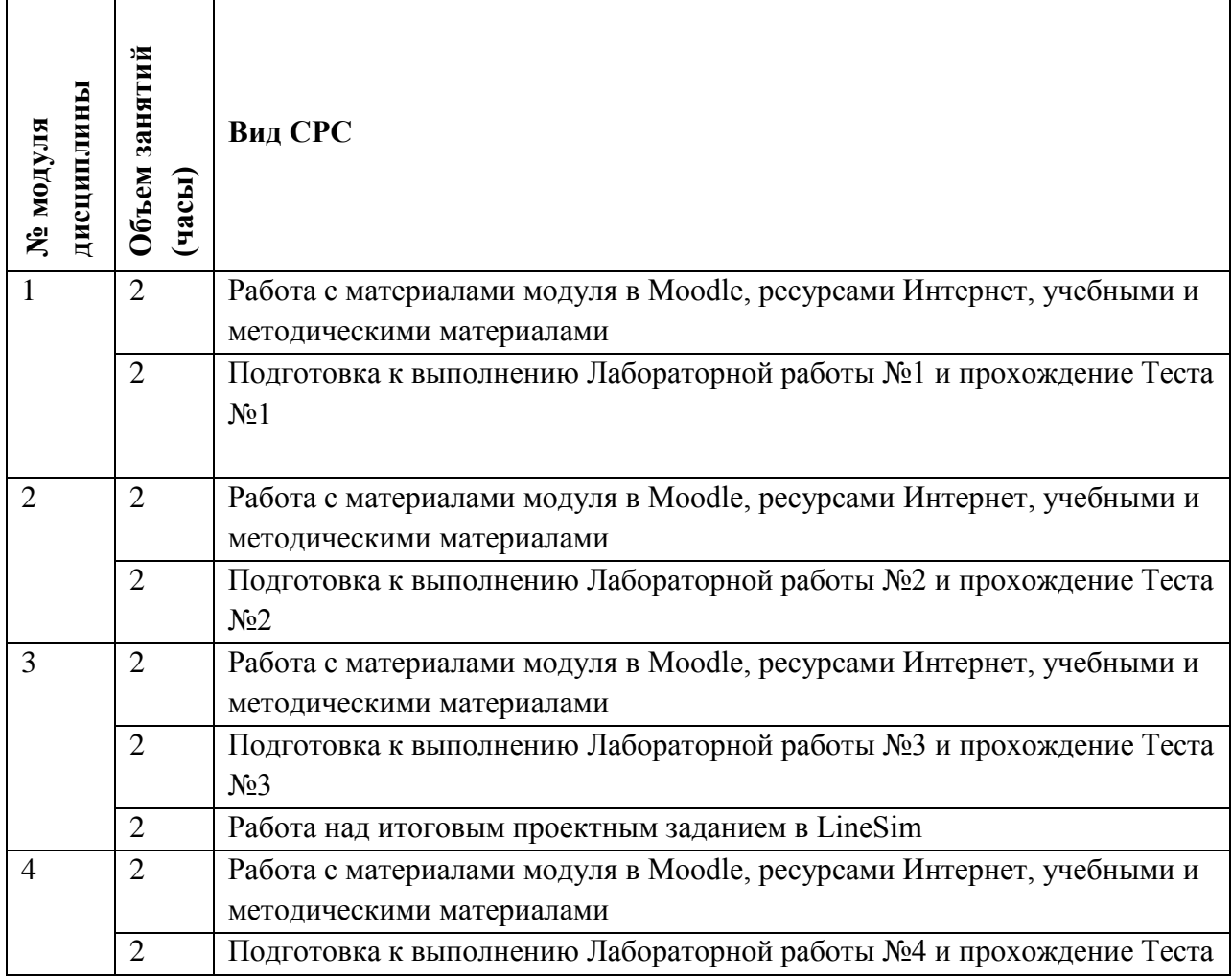

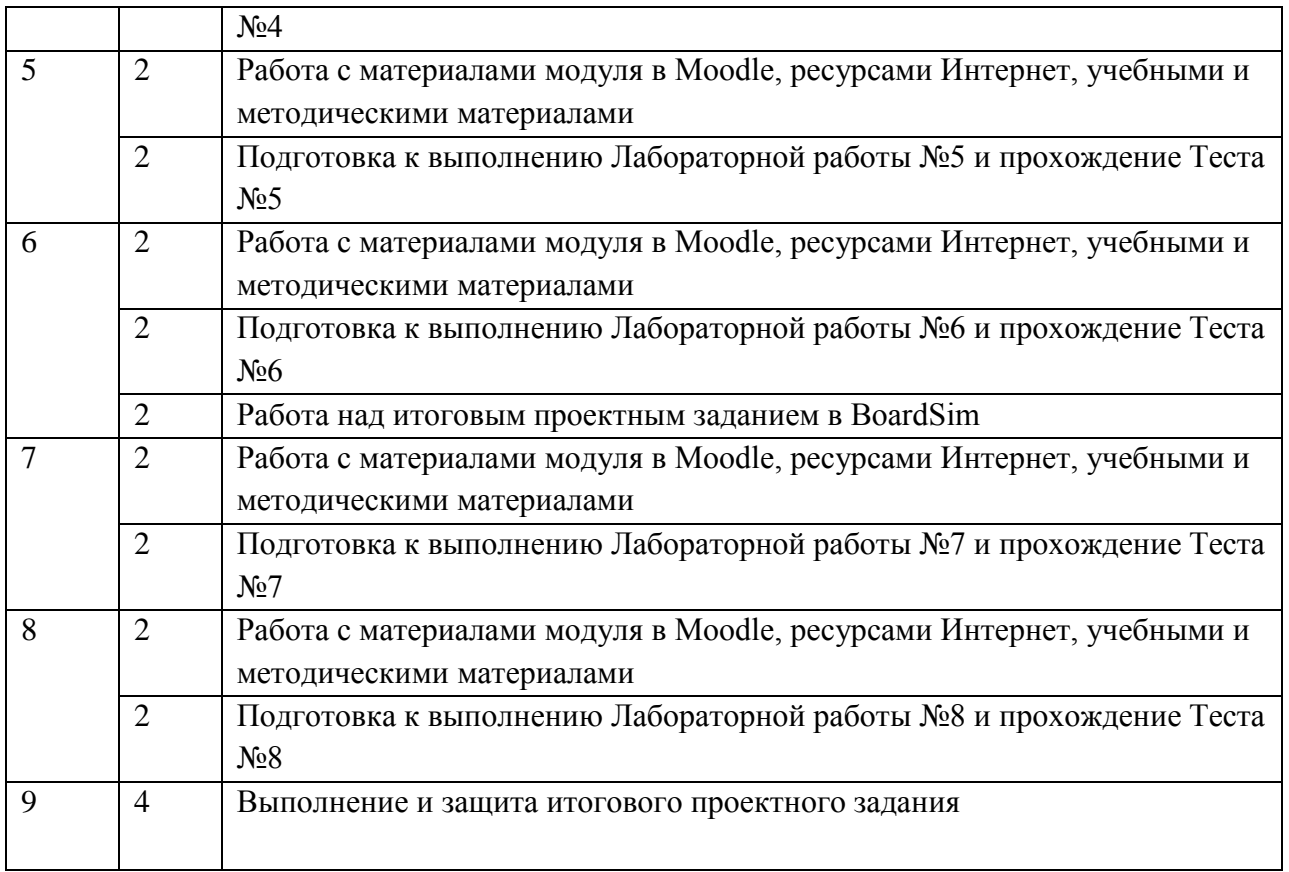

#### **4.5. Примерная тематика курсовых работ (проектов)** *Не предусмотрены*

## **5. ПЕРЕЧЕНЬ УЧЕБНО-МЕТОДИЧЕСКОГО ОБЕСПЕЧЕНИЯ ДЛЯ САМОСТОЯТЕЛЬНОЙ РАБОТЫ**

Учебно-методическое обеспечение для самостоятельной работы студентов в составе УМК дисциплины (ОРИОКС, https://orioks.miet.ru) :

✔ Методические указания для студентов по изучению дисциплины «Инженерные расчеты в САПР».

**Модуль 1 «**Введение в понятие целостности сигналов. Интерфейс пользователя LineSim.**»**

✔ Электронный модуль №1 и задания для лабораторной работы №1 Дисциплины «Инженерные расчеты в САПР» (Электронный курс).

✔ Конспект лекций модуля 1.

✔ Лабораторный практикум по модулю 1.

**Модуль 2 «**Моделирование и Измерения**»**

✔ Электронный модуль №2 и задания для лабораторной работы №2 Дисциплины «Инженерные расчеты в САПР» (Электронный курс).

✔ Конспект лекций модуля 2

✔ Лабораторный практикум по модулю 2.

**Модуль 3 «**Исследование 4-х Т**»**

✔ Электронный модуль №3 и задания для лабораторной работы №3 Дисциплины «Инженерные расчеты в САПР» (Электронный курс).

✔ Конспект лекций модуля 3

✔ Лабораторный практикум по модулю 3.

## **Модуль 4 «**Модели Буферов**»**

✔ Электронный модуль №4 и задания для лабораторной работы №4 Дисциплины «Инженерные расчеты в САПР» (Электронный курс).

✔ Конспект лекций модуля 4

✔ Лабораторный практикум по модулю 4.

**Модуль 5 «**Интерфейс Пользователя BoardSim**»**

✔ Электронный модуль №5 и задания для лабораторной работы №5 Дисциплины «Инженерные расчеты в САПР» (Электронный курс).

✔ Конспект лекций модуля 5

✔ Лабораторный практикум по модулю 5.

**Модуль 6 «**Пост-топологическое Моделирование, Оценка и Верификация**»**

✔ Электронный модуль №6 и задания для лабораторной работы №6 Дисциплины «Инженерные расчеты в САПР» (Электронный курс).

✔ Конспект лекций модуля 6

✔ Лабораторный практикум по модулю 6.

**Модуль 7 «**Дифференциальные пары в HyperLynx**»**

✔ Электронный модуль №7 и задания для лабораторной работы №7 Дисциплины «Инженерные расчеты в САПР» (Электронный курс).

✔ Конспект лекций модуля 7

✔ Лабораторный практикум по модулю 7.

**Модуль 8 «**Много-платный Анализ**»**

✔ Электронный модуль №8 и задания для лабораторной работы №8 Дисциплины «Инженерные расчеты в САПР» (Электронный курс).

✔ Конспект лекций модуля 8

✔ Лабораторный практикум по модулю 8.

**Модуль 9 «**Итоговое проектное задание**»**

✔ Электронный модуль №9 Дисциплины «Инженерные расчеты в САПР» (Электронный курс).

✔ Методические указания по выполнению итогового проектного задания

# **6. ПЕРЕЧЕНЬ УЧЕБНОЙ ЛИТЕРАТУРЫ**

## **Литература**

- 1. Белоус, А. И. Основы конструирования высокоскоростных электронных устройств. Краткий курс «белой магии» : монография / А. И. Белоус, В. А. Солодуха, С. В. Шведов; под редакцией А. И. Белоуса. — Москва : Техносфера, 2017. — 872 с. — ISBN 978-5-94836-500-8. — Текст : электронный // Лань : электронно-библиотечная система. — URL: https://e.lanbook.com/book/110950 (дата обращения: 10.03.2020)
- 2. Проектирование систем на печатных платах на САПР Mentor Graphics: [В 5-ти ч.] : Учеб. пособие. Ч. 5 : Основы проектирования и анализа высокоскоростных печатных плат / М-во образования и науки РФ, Федеральное агентство по образованию, МГИЭТ(ТУ); Под ред. С.П. Тимошенкова. - М. : МИЭТ, 2009. - 364 с.
- 3. Уваров, А. С. Проектирование печатных плат. 8 лучших программ : сборник / А. С. Уваров. — Москва : ДМК Пресс, 2009. — 288 с. — ISBN 978-5-94074-483-2. — Текст : электронный // Лань : электронно-библиотечная система. — URL: https://e.lanbook.com/book/3020 (дата обращения: 10.03.2020)
- 4. Комплексное проектирование микросистем на печатных платах в САПР Mentor Graphics : Учеб. пособие. Ч. 1 : Центральная библиотека Library Manager / Д.В. Вертянов [и др.]; Министерство образования и науки РФ, Национальный исследовательский университет "МИЭТ"; Под ред. С.П. Тимошенкова. - М. : МИЭТ, 2019. - 172 с. - ISBN 978-5-7256-0908-0

#### **Периодические издания**

1. Известия вузов. Электроника : Научно-технический журнал / М-во образования и науки РФ; МИЭТ; Гл. ред. Ю.А. Чаплыгин. - М. : МИЭТ, 1996 - .

## **7. ПЕРЕЧЕНЬ ПРОФЕССИОНАЛЬНЫХ БАЗ ДАННЫХ, ИНФОРМАЦИОННО-СПРАВОЧНЫХ СИСТЕМ**

- 1. eLIBRARY.RU : Научная электронная библиотека : сайт. Москва, 2000 . URL: https://elibrary.ru/defaultx.asp (дата обращения: 30.09.2019). - Режим доступа: для зарегистрир. пользователей.
- 2. Электронно-библиотечная система Лань : сайт. Санкт-Петербург, 2011 . URL: https://e.lanbook.com/ (дата обращения: 30.09.2019). - Режим доступа: для авториз. пользователей МИЭТ.
- 3. ИСС "Электронная компонентная база отечественного производства" (демонстрационная версия): сайт. - Санкт-Петербург, 2018 - . - URL: http://isstest.electronstandart.ru/ (дата обращения: 31.08.2020) - Режим доступа: для зарегистрир. пользователей.

### **8. ОБРАЗОВАТЕЛЬНЫЕ ТЕХНОЛОГИИ**

В ходе реализации обучения используется смешанное обучение: аудиторное обучение при проведении лабораторных работ с применением компьютерных технологий, интерактивной проверки результатов тестирования, дистанционное обучение в виде консультации по Skype при выполнении лабораторных работ.

Применяются дистанционные образовательные технологии с использованием системы Moodle (https://orioks.miet.ru/moodle/course/view.php?id=99).

Освоение образовательной программы обеспечивается ресурсами электронной информационно-образовательной среды ОРИОКС и MOODLE [http://orioks.miet.ru.](http://orioks.miet.ru/)

Работа проводится по следующей схеме:

- каждое занятие начинается с ознакомления с теоретическими основами темы занятия. Студент открывает изучаемый в настоящий момент модуль занятия и знакомится с теоретической частью. В этом ему помогает преподаватель: очно, объясняя излагаемые в

материале элементы, или дистанционно путем ответа на вопросы по Skype, в системе ОРИОКС или по электронной почте;

- завершив усвоение теоретического материала студент переходит к тестированию по данной тематике. Тестирование включает в себя от 10 до 20 вопросов, которыми проверяется степень усвоения материала. В случае удачного прохождения тестирования (дан положительный ответ на 80% вопросов и более) студент переходит к следующей части занятия – выполнению лабораторной работы. В противном случае он должен заново ознакомиться с материалом и выполнить тест повторно;

- лабораторная работа включает в себя выполнение задания, представленного в Модулях дисциплины. Студент должен самостоятельно выполнить поставленное задание и сформировать по нему отчет о проделанной работе. К каждому модулю прилагается файл-шаблон, где создана заготовка для отчета с вопросами, на которые необходимо ответить и элементами, которые необходимо внести. По завершении выполнения задания студент отправляет отчет преподавателю через элемент «задание» в ОРИОКС или по электронной почте. Преподаватель проверяет задание, задает проверочные вопросы и выносит оценку за выполнение Модуля.

Для взаимодействия студентов с преподавателем используются сервисы обратной связи: SKYPE, ресурсы ОРИОКС «Задание», электронная почта преподавателя.

В процессе обучения при проведении занятий и для самостоятельной работы используются только **внутренние электронные ресурсы (**[http://orioks.miet.ru\)](http://orioks.miet.ru/).

Тестирование проводится в ОРИОКС (Moodle).

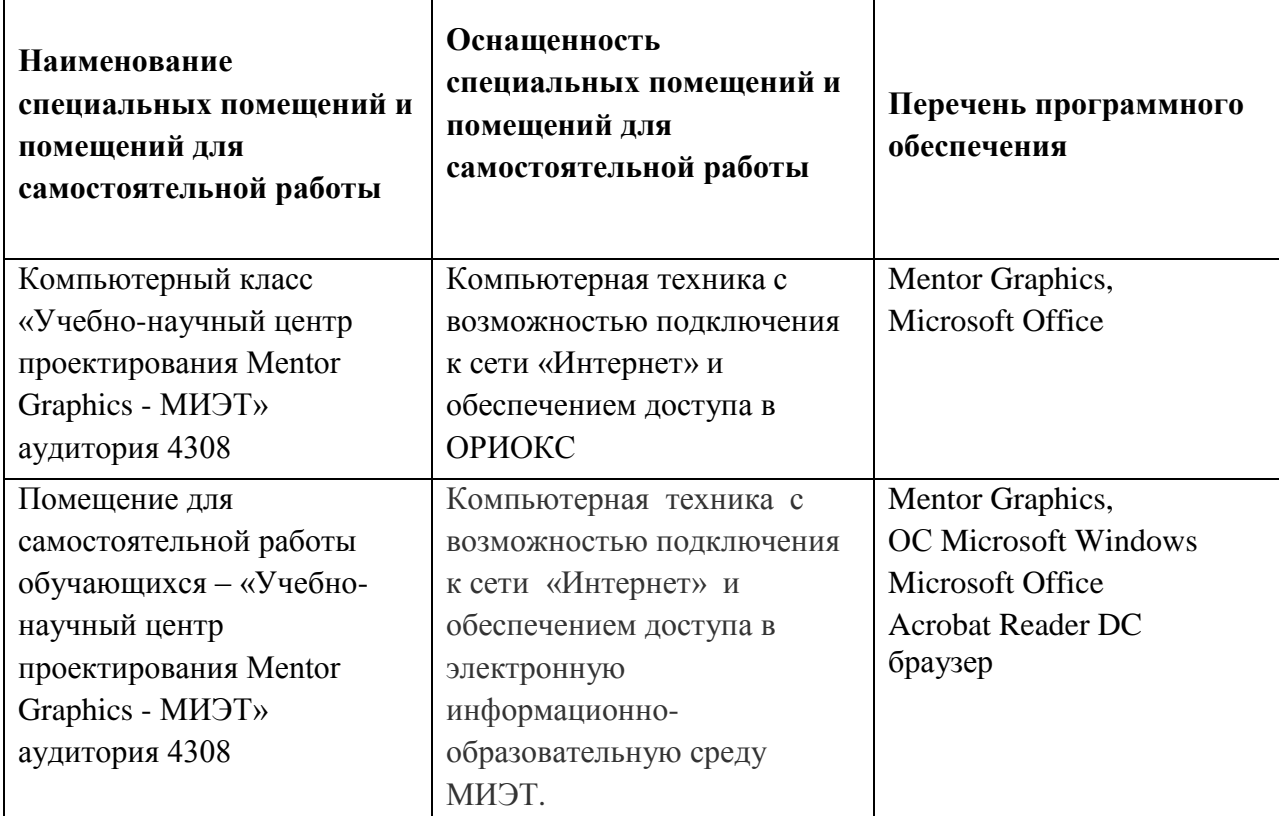

#### **9. МАТЕРИАЛЬНО-ТЕХНИЧЕСКОЕ ОБЕСПЕЧЕНИЕ ДИСЦИПЛИНЫ**

### **10. ФОНДЫ ОЦЕНОЧНЫХ СРЕДСТВ ДЛЯ ПРОВЕРКИ СФОРМИРОВАННОСТИ КОМПЕТЕНЦИЙ/ПОДКОМПЕТЕНЦИЙ**

1. ФОС по компетенции/подкомпетенции **ОПК-4.ИРвСАПР** «Способен применять специализированные САПР для моделирования и инженерного анализа электронных устройств и микросистем».

Фонд оценочных средств представлен отдельным документом и размещен в составе УМК дисциплины электронной информационной образовательной среды ОРИОКС// URL: [http://orioks.miet.ru/.](http://orioks.miet.ru/)

### **11. МЕТОДИЧЕСКИЕ УКАЗАНИЯ ДЛЯ ОБУЧАЮЩИХСЯ ПО ОСВОЕНИЮ ДИСЦИПЛИНЫ**

#### **11.1. Особенности организации процесса обучения**

Дисциплина «Инженерные расчеты в САПР» может изучаться как очно, так и дистанционно.

Дисциплина «Инженерные расчеты в САПР» содержит 9 модулей, содержащих теоретический материал и лабораторные работы, а также итоговое проектное задание. Модули с лабораторными работами изучаются последовательно.

При начале обучения студент должен зайти на страницу дисциплины в ОРИОКС и выбрать нужный модуль. Каждый модуль содержит 3 основных компонента: Лабораторную работу, страницу Отчета по лабораторной работе и ссылку на архив с файлами, необходимыми для выполнения конкретной лабораторной работы.

При выборе Лабораторной работы студент попадает на страницу электронного образовательного модуля, где должен усвоить необходимый теоретический материал. По завершении ознакомления с теорией, студент должен пройти контрольный тест, определяющий достаточность усвоения теоретического материала. При получении положительной оценки за тест (правильный ответ на 80% вопросов и более) студент приступает к выполнению лабораторной работы, в противном случае (правильно ответив меньше чем на 80% вопросов) он должен повторно изучить теоретический материал. Результаты прохождения теста отправляются преподавателю на электронную почту автоматически при выполнении теста студентом.

Во время выполнения лабораторной работы студент должен следовать инструкциям, приведенным в описании лабораторной работы и пользоваться файлами, доступными в соответствующем разделе Модуля. Для этого из Модуля из вкладки «Отчета по лабораторной работе» студент должен скачать файл шаблона в формате Microsoft Office, который должен быть заполнен во время выполнения лабораторной работы. Закончив работу и оформив Отчет, студент должен загрузить его для проверки, воспользовавшись функционалом системы ОРИОКС, доступным в разделе «Отчет по лабораторной работе». Преподаватель получает отчет, оценивает, проверяет, оставляет комментарии и возвращает студенту для коррекции и правок.

На выполнение каждого модуля студенту отводится 2 учебных недели, по завершении которых система блокирует отправку Отчета и позволяет просматривать содержимое Модуля в режиме «только чтение». Дальнейшая отправка Отчетов по пропущенным без уважительной причины лабораторным работам возможна во время 17-18 недели с соответствующей корректировкой итоговой оценки.

Студенту также постоянно доступен Модуль «Итоговое проектное задание» и методические рекомендации по его выполнению. Работа над итоговым проектным заданием предполагается во время всего семестра. Задание представляет собой проект устройства или части устройства, которое моделируется в САПР НурегLупх на предмет целостности сигнала, корректируется и повторно моделируется для проверки эффективности внесенных в конструкцию изменений. К концу третьей недели студент должен выполнить часть задания, используя редактор LineSim, к шестому занятию выполняется часть задания в редакторе BoardSim. Конкретная тема задания выбирается студентом самостоятельно и должна быть согласована с преподавателем. В конце семестра студенту предстоит защита проектного задания в формате мини-доклада на занятии и ответ на вопросы преподавателя и других студентов.

#### 11.2. Система контроля и оценивания

Для оценки успеваемости студентов по дисциплине используется накопительная балльная система.

Баллами оцениваются: выполнение каждого контрольного мероприятия в семестре (в сумме 68 баллов), активность в семестре (в сумме 8 баллов).

По завершению изучения дисциплины предусмотрен дифференцированный зачет (24 балла), при этом оценка учебной деятельности студента основана на балльной накопительной системе. Перечень контрольных мероприятий и методика их балльной оценки изложена в методических указаниях для студентов.

По сумме баллов выставляется итоговая оценка по предмету. Структура и график контрольных мероприятий доступен в OPИOKC// http://orioks.miet.ru/.

#### РАЗРАБОТЧИК:

Доцент Института НМСТ, к.т.н.

thing

/С.С.Евстафьев/

Рабочая программа дисциплины «Инженерные расчеты в САПР» по направлению подготовки 11.04.03 «Конструирование и технология электронных средств», направленности (профилю) «Комплексное проектирование микросистем средствами Mentor Graphics» разработана в Институте НМСТ и утверждена на заседании УС Института НМСТ 08 сентября 2020 года, протокол № 1.

Директор Института НМСТ д.т.н., профессор

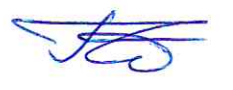

/С.П.Тимошенков/

### ЛИСТ СОГЛАСОВАНИЯ

Рабочая программа согласована с Центром подготовки к аккредитации и независимой оценки качества (АНОК)

Начальник АНОК

Рабочая программа согласована с библиотекой МИЭТ

Директор библиотеки — Фенг /-

/ Т.П.Филиппова /